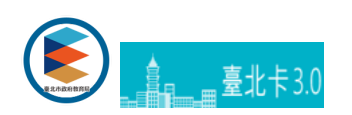

## **臺北卡登入系統與歸⼾操作說明**

為確認學生及家長關係,家長首次登入須完成歸戶,請依系統指示完成您與學生關係驗證。

## **-操作說明**

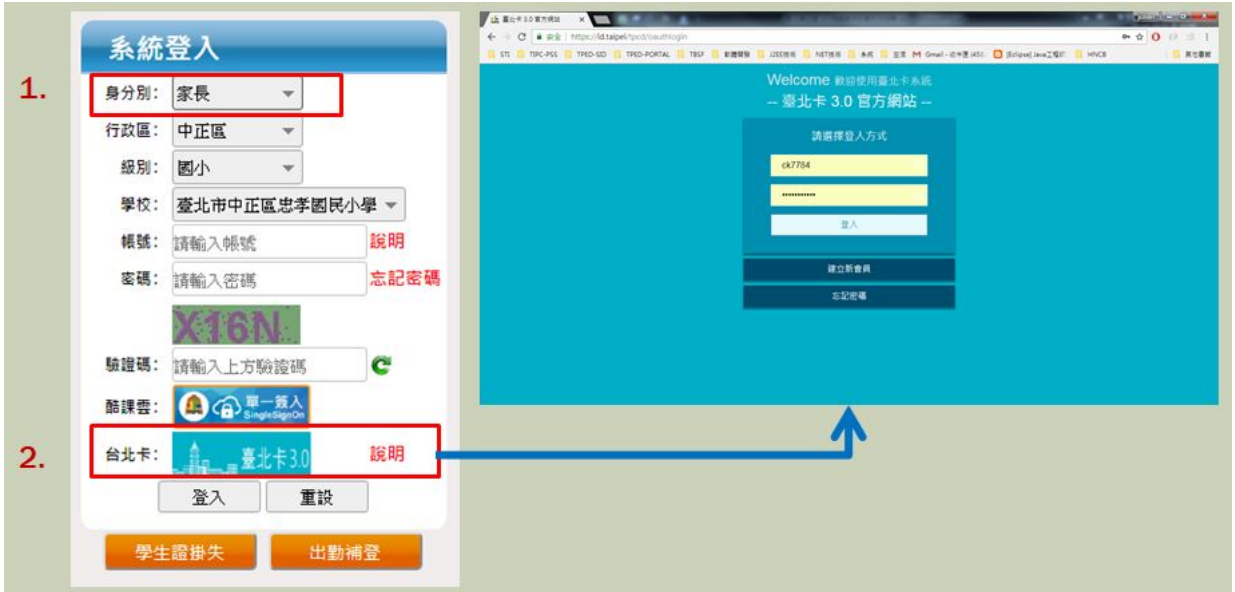

家長歸戶時需驗證您與學生關係,至少須通過一位學生才能啟用功能。

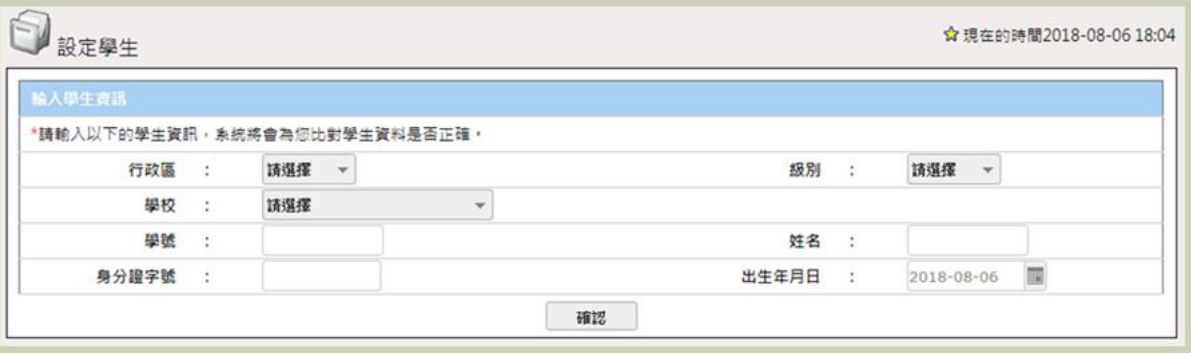

加入會員之後,會請您填寫聯絡資料,填寫完畢即完成歸戶。

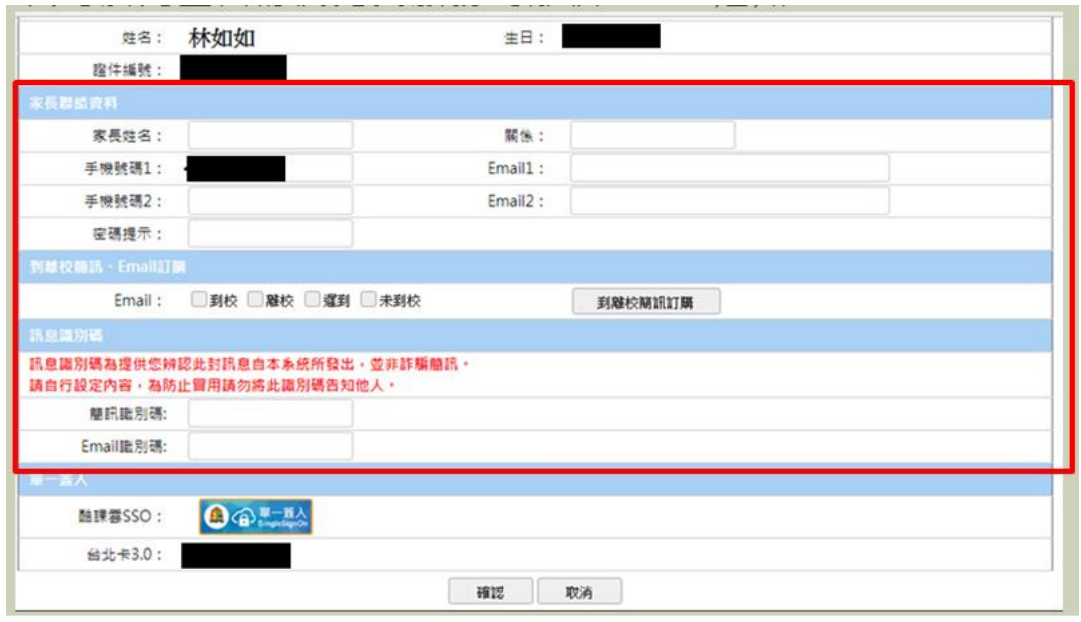

若您有多位小孩,可登入後進入帳戶設定。

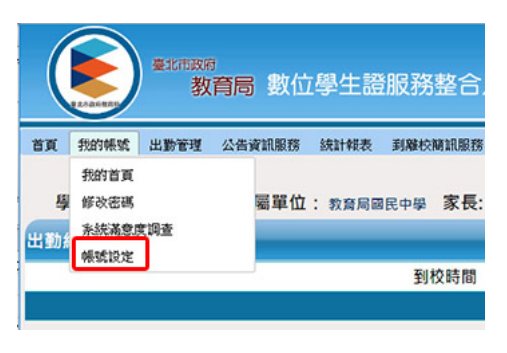

選擇【加入學生】按鈕,便可綁定更多學生,並可從左側的分頁切換管理您的學生資料。

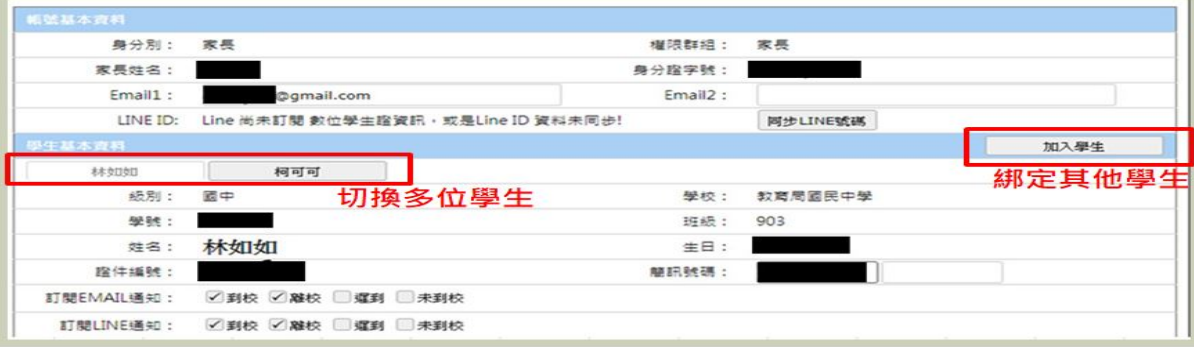

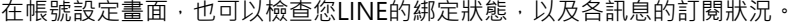

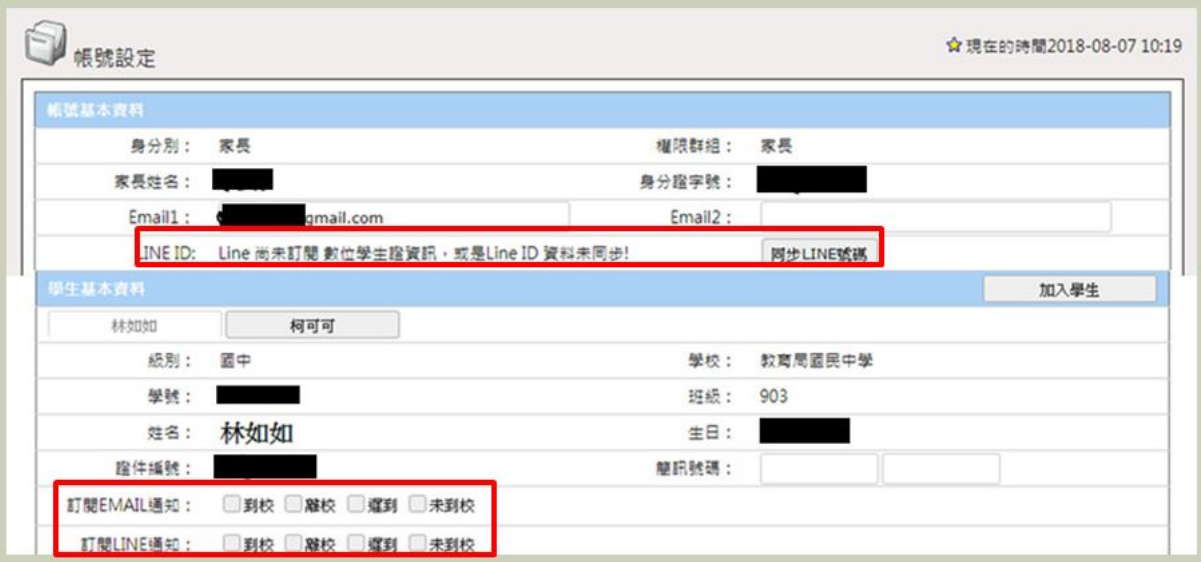

若您的推撥訂閱成功,則您可以在帳號設定內的帳號基本資料內,看到您的LINE ID,並註明LINE ID資料已同步。 若已經訂閱卻顯⽰【LINE尚未訂閱】,則可以試著點右⽅的【同步LINE號碼】。

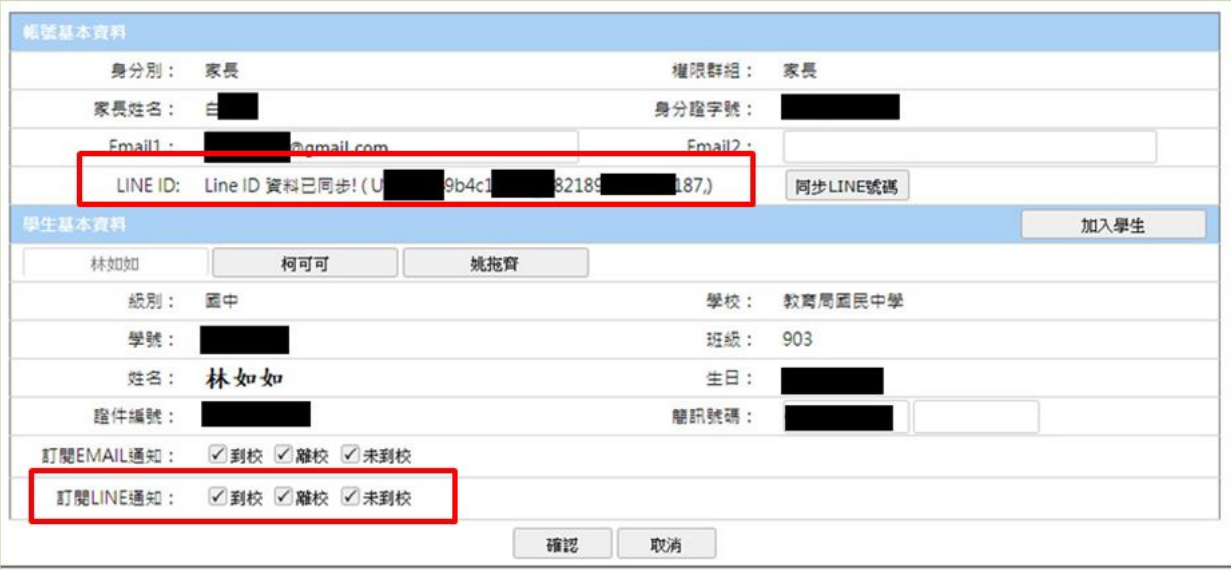

[臺北卡3.0官⽅網站](https://id.taipei/) 臺北卡客服電話:臺北市⺠當家熱線1999(外縣市請撥02-27208889)轉分機8585